# ФАЙЛЫ ПАКЕТНОЙ ОБРАБОТКИ

### Понятие пакетного файла

Пакетный файл (англ, batch file) — текстовый файл в MS-DOS или Windows, содержащий последовательность команд, предназначенных для исполнения командным интерпретатором. После запуска пакетного файла, программа — интерпретатор (как правило COMMAND.COM или CMD.EXE) читает его строка за строкой и последовательно исполняет команды. Пакетный файл — аналог shell script в Unix-подобных операционных системах.

Пакетные файлы полезны для автоматического запуска приложений. Основная область применения — автоматизация наиболее рутинных операций, что регулярно приходится совершать пользователю компьютера. Примерами таких операций могут служить — обработка текстовых файлов; копирование, перемещение, переименование, удаление файлов; работа с папками; архивация; создание резервных копий баз данных и т. п. Пакетные файлы поддерживают операторы <u>if</u> и goto (а в системах семейства Windows NT и расширенный оператор for), что позволяет обрабатывать результаты выполнения предыдущих команд или приложений и в зависимости от этого выполнять дальше тот или иной блок команд (как правило, в случае удачного завершения приложение возвращает 0 в переменной errorlevel; в случае неудачного - 1 или большее значение).

Пакетные файлы в DOS имеют расширение .bat; для других операционных систем они могут иметь другие расширения — например, .CMD в Windows NT

Пакетные файлы могут содержать как внутренние команды, обрабатываемые непосредственно COMMAND.COM или CMD.EXE, так и обращения к внешним утилитам, существующим в виде отдельных программ (.EXE файлов). Данные программы значительно расширяют возможности пакетных файлов

### **История**

Программирование пакетных файлов появилось в MS-DOS и Windows с самого зарождения этих операционных систем. Командные интерпретаторы этих систем предлагают два режима работы: интерактивный режим (когда пользователь непосредственно вводит команды в командной строке и немедленно их исполняет) и пакетный режим (когда пользователь запускает предварительно записанную последовательность команд). Концепция обоих режимов была почерпнута из различных Unix—оболочек, равно как и из других текстовых интерфейсов командной строки начала 1980-х годов, таких как CP/M.

Коммандный интерпретатор в MS-DOS имеет название COMMAND.COM. Эволюция этой ветви пакетного программирования прошла через различные версии MS-DOS к Windows 95, Windows 98 и, наконец, к Windows Me. Наиболее известным пакетным файлом в этих системах является AUTOEXEC.BAT, специальный пакетный файл, который исполняется во время загрузки операционной системы.

Новые версии Windows — Windows 2000, Windows XP и Windows Vista основаны не на MS-DOS, а на Windows NT, NTподобные системы включают интерпретатор cmd.exe, который частично совместим с COMMAND.COM. Некоторые старые возможности MS-DOS недоступны, однако вместо них появились дополнительные возможности и команды. COMMAND.COM до сих пор включается в NT-подобные системы для обеспечения лучшей обратной совместимости.

Существуют различные другие командные интерпретаторы, разработанные не компанией Microsoft и предоставляющие расширенный синтаксис команд для пакетного программирования. Примером может служить 4DOS.

Также имеются различные компиляторы пакетных файлов, превращающие пакетные файлы в исполняемые программы.

### **РЕДАКТИРОВАНИЕ BAT ФАЙЛОВ**

Расширение **BAT** получилось от слова **Batch**(пакет).

Так как эти файлы обычные **ASCII** файлы, то Вы можете их править в любом текстовом редакторе, например **NotePad**.

Сохранять файл необходимо с расширением bat

Контекстное меню **Windows** предусматривает специальный пункт меню для редактирования этих файлов.

При выборе этого пункта откроется блокнот и сможете изменять файл.

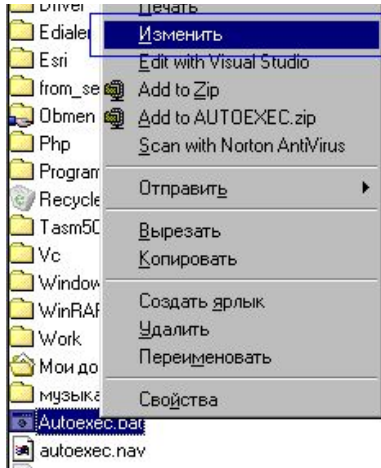

Autoexec.bat

#### Autoexec.bat - Блокнот

Файл. Правка Поиск Справка

|mode con codepage prepare=((866) C:\WINDOWS\COMMAND\ega3.cpi) mode con codepage select=866 keyb ru,,C:\WINDOWS\COMMAND\keybrd3.sys

# Команды ВАТ ФАЙЛОВ

Специальных команд, которые используются в ВАТ файлах не много. Именно специальных, которые могут пригодиться при создании логики командного файла. Конечно, эти команды относятся к внутренним командам MS DOS и могут использоваться в командной строке, но все-таки эти команды обретают смысл только в пакетных файлах.

call Вызов одного пакетного файла из другого.

есһо Вывод сообщений и переключение режима отображения команд на экране.

for Запуск указанной команды для каждого из файлов в наборе.

goto Передача управления в отмеченную строку пакетного файла.

if Оператор условного выполнения команд в пакетном файле.

раиѕе Приостановка выполнения пакетного файла и вывод сообщения

rem Помещение комментариев в пакетные файлы и файл CONFIG.SYS.

<mark>shift Из</mark>менение содержимого (сдвиг) подставляемых параметров для пакетного файла.

Кстати Вы можете легко получить подсказку по каждой этой команде в сеансе MS DOS используя ключ /?

#### Сеанс MS-DOS

 $\Box$  b c c  $\Box$  c  $\Box$   $\Box$ Авто:

C:\WINDOWS>for /?

Запуск указанной команды для каждого из файлов в наборе.

FOR ипеременная IN (набор) DO команда [параметры]

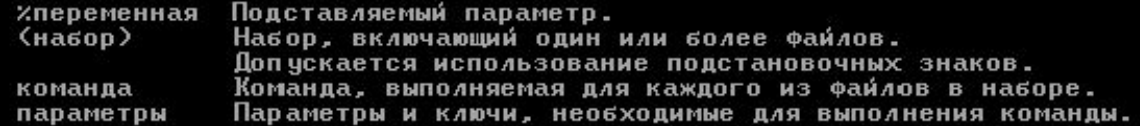

При использовании команды FOR в пакетном файле вместо записи %переменная следует использовать запись %%переменная.

C:\WINDOWS>

### **КОПИРОВАНИЕ ФАЙЛОВ**

Рассмотрим такой пример. Вы постоянно работаете с тремя файлами, которые находятся в разных каталогах жесткого диска, и часто создаете их резервные копии на USB-flash-drive. Для этого потребуется заходить в каждый каталог и копировать файлы по отдельности на флэшку.

Если написать простенький пакетный файл, то перечисленные действия сведутся к его запуску.

Предположим, что полные пути и имена файлов таковы: **D:\Work\Profits.xls**, **D:\Home\Home.doc** и

**C:\MyDocs\Oplata.doc**, а **G:\** – съемный флэш-диск для резервной копии. Тогда нужный пакетный файл будет выглядеть так:

**copy D:\Work\Profits.xls G:\Backup\**

**copy D:\Home\Home.doc G:\Backup\**

**copy C:\MyDocs\Oplata.doc G:\Backup\**

**pause**

*ЗАДАНИЕ 1.* 

- *1. На диске D: создайте папку* Home в ней семь папок : Zadanue1… Zadanue7
- 2. В папку Home скопируйте два любых файла с расширением doc, дайте им имена 11.doc, 12.doc
- 3. Выполняйте в папке Zadanue1. Создайте bat файл и сохраните его под именем **1.bat**. Команды файла должны копировать файлы 11.doc, 12.doc из папки Home в папку Zadanue1.

### **УДАЛЕНИЕ ФАЙЛОВ**

Рассмотрим следующий пример. Многие пользователи иногда очищают содержимое временных каталогов. Для этого необходимо перейти в соответствующую папку (их может быть и две), выделить содержимое и удалить. После написания bat-файла очистка временных каталогов выполняется запуском файла с Рабочего стола. Итак, содержимое файла:

**del /F /S /Q %temp%**

**del /F /S /Q %tmp%**

**pause**

#### *ЗАДАНИЕ 2.*

- 1. Выполняйте в папке Zadanue2. Скопируйте из папки Zadanue1 в папку Zadanue2 файлы 11.doc, 12.doc
- 2. Создайте bat файл и сохраните его под именем **2.bat**. Команды файла должны удалять файла из папки Zadanue2.

# **ВЫВОД СООБЩЕНИЙ <sup>В</sup> BAT ФАЙЛАХ**

Для вывода сообщения в **BAT** файлах используется команда **echo**: Вывод сообщений и переключение режима отображения команд на экране. ECHO [ON | OFF] ECHO [сообщение] Ввод ECHO без параметров позволяет выяснить текущий режим отображения команд.

#### ЗАДАНИЕ 3.

1. Выполняйте в папке Zadanue3. Создайте файл под именем 3.bat. Запишите в него следующие команды

echo

echo hello batch files

Запускаем.

2. Как видите, режим **Echo** включен по умолчанию. В итоге отображается и команда и результат. Давайте его выключим.

echo off

echo hello batch files

Запускаем.

3. Но первая команда все равно видна. Это можно исправить, сразу вызвав **CLS**(команда очистки экрана) после отключения режима отображения. **CLS** это внутренняя команда **MS DOS** и может вызываться прямо из командной строки.

#### echo off

cls

echo hello batch files

Запускаем.

### **СОЗДАНИЕ ПРОГРАММ**

В **BAT** файлах можно использовать любые команды **MS DOS**. Смысл нашей программы будет в том, чтобы она создала папку и скопировала туда содержимое текущей папки.

Пишем:

В **BAT** файлах можно использовать любые команды **MS DOS**.

Смысл нашей программы будет в том, чтобы она создала папку и скопировала туда содержимое текущей папки.

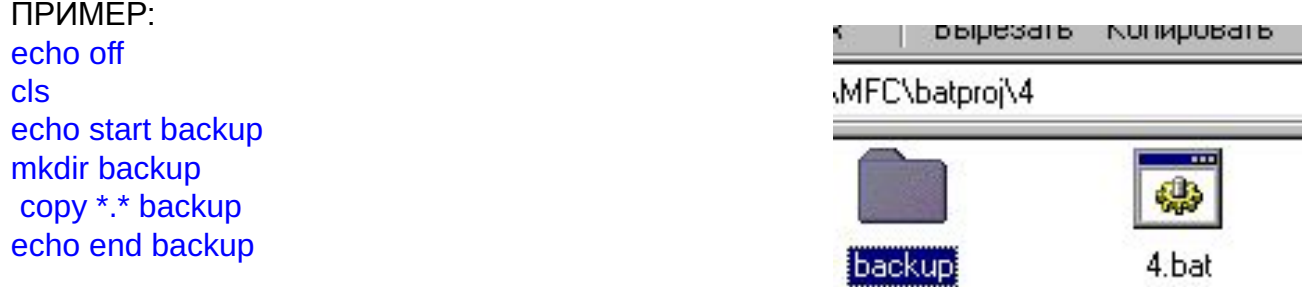

ЗАДАНИЕ 3. Задание выполняйте в папке Zadanie4 Сохраните файл под именем 4.bat

- 1. С помощью команд создайте в папке Zadanie4 папку QQQ
- 2. Скопируйте в нее файлы из папки Zadanie1

# Вызов одного ВАТ файла из другого

Здесь нам может помочь команда CALL: CALL [диск:][путь]имя файла [параметры вызова] параметры вызова

Параметры командной строки, использующиеся при вызове пакетного файла.

ЗАДАНИЕ 5. Выполняйте в папке Zadanue5. Сохраните файл под именем 5.bat:

1. Команда находящаяся в файле будет вызывать файл 4. bat из папки Zadanue4 на выполнение

Запускаем и смотрим.

# **ОБРАБОТКА ПАРАМЕТРОВ <sup>В</sup> BAT ФАЙЛЕ**

Вызывая из командной строки **bat** файл:

или из другого файла: call 6.bat 18012002

ЗАДАНИЕ 6. Выполняйте в папке Zadanue6.

- 1. Создайте файл с именем general.bat в папке Zadanue6. Запишите в нем вызов файла call 6.bat 18012002
- 2. Создайте новый фал. Сохраните файл под именем 6.bat

Внутри этого **BAT** файла можно обработать параметры. Для получения параметра мы должны использовать символ **%** и номер параметра. **MS DOS** заменит эту конструкцию переданным параметром. echo off

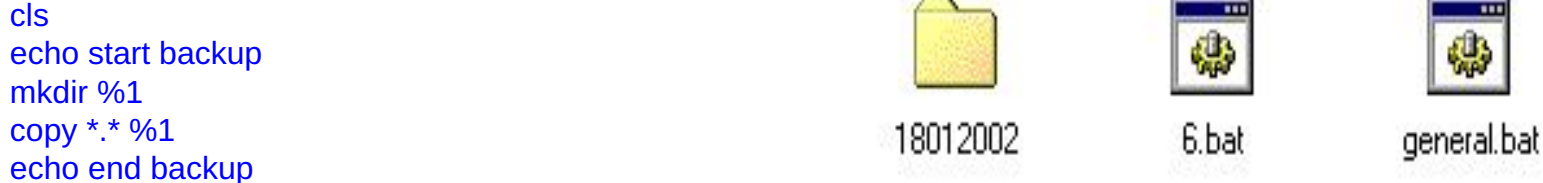

Запускаем файл general.bat

3. Измените в фале general.bat параметр 18012002 на 11111. Запускаем файл general.bat

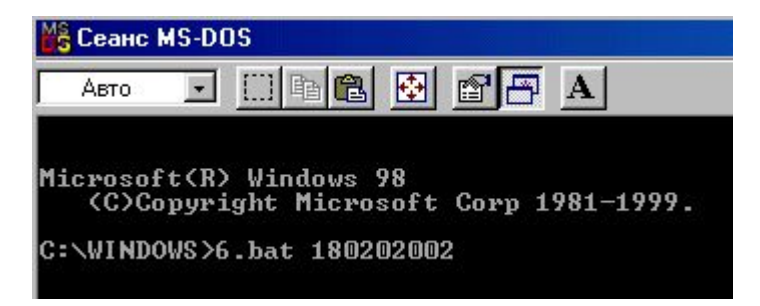

И результат.

# **ИСПОЛЬЗОВАНИЕ PAUSE**

Pause позволяет остановить выполнение Bat-файла до нажатия клавиши на клавиатуре. Это может быть полезно, например, если Вы хотите, чтобы пользователь подтвердил выполнение какого-то действия нажатием на клавишу. Приостановка выполнения пакетного файла и вывод сообщения: Нажмите любую клавишу.... PAUSE

ЗАДАНИЕ 7. Выполняйте в папке Zadanue7. Сохраните файл под именем 7.bat

Смотрим пример, который копирует файл на дискету.

echo off  $cls$ echo insert disk to A: pause copy 1.txt a:

 $1.1.1.1$ 

В момент выполнения программа остановится. после нажатия скопируется. Но на экране останется окно.

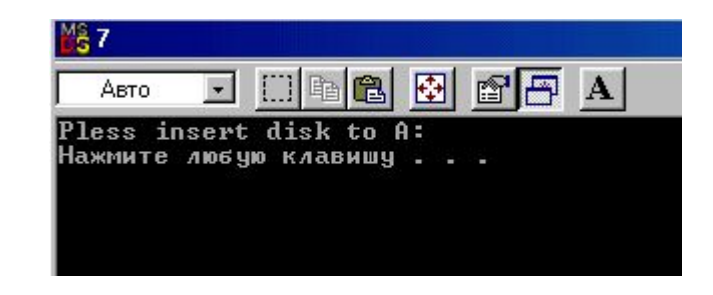

Если Вы не хотите чтобы оно было, напишите последней командой cls

copy 1.txt a:  $cls$ И после копирования оно пропадет.

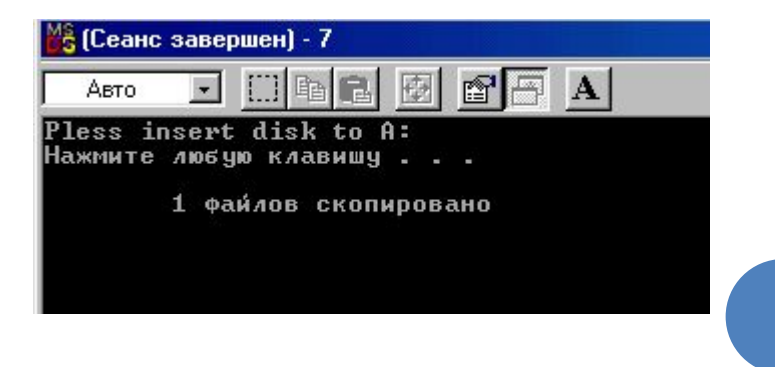

### Выключение ПК

Выполните только конспект:

Хотите выключать компьютер одним кликом. Тогда создадим пакетный файл (создаваемый файл предназначен для ОС Windows XP).

Для этого запустите программу *Блокнот (%SystemRoot%\system32\notepad.exe*). Самый быстрый способ запуска щелкните по свободной от значков поверхности Рабочего Стола. Из открывшегося контекстного меню выберите Создать - Текстовый документ. На Рабочем Столе будет создан текстовый документ. Задайте ему название по своему вкусу, но лучше интуитивно понятное, например, *Выключение (или Shutdown)*. Теперь откройте файл и скопируйте из текста этой статьи следующую строку:

shutdown.exe -s -f -t 00

[здесь: shutdown.exe - запуск утилиты "Удаленное завершение работы Windows";

- -s завершение работы ПК (shutdown);
- -f принудительное завершение приложений без предварительного предупреждения;
- -t 00 таймаут завершения работы (00 сек., т.е. мгновенно)]

Вставьте эту строку в файл. Сохраните файл и закройте его. Теперь, чтобы текстовый документ стал пакетным файлом, нам нужно поменять расширение файла с .txt на .bat. Если расширение файлов у вас не отображается, нужно запустить *Проводник Windows*, открыв любую папку, например, щелкнув по значку *Мой компьютер*. Выберите меню Сервис - Свойства папки... В открывшемся диалоговом окне Свойства папки откройте вкладку Вид. В прокручиваемом списке Дополнительные параметры снимите флажок со строки Скрывать расширения для зарегистрированных типов файлов. Нажмите ОК.

Найдите на Рабочем Столе созданный нами файл. Теперь в его названии отображается расширение .*txt*. Переименуйте файл Выключение txt в Выключение bat. При этом появится предупреждение системы: "После смены расширения имени файла этот файл может оказаться недоступным. Вы действительно хотите изменить расширение? *Да/Нет*". Санкционируйте смену расширения, нажав *Да*. Изменится вид значка файла и расширение. Далее, для удобства пользования, переместите созданный нами файл (или ярлык от него) на панель Быстрого запуска. Установите обратно флажок Скрывать расширения для зарегистрированных типов файлов (Мой компьютер -Сервис - Свойства папки… - Вид - Дополнительные параметры): это нужно для того, чтобы у Вас не было неудобств с переименованием файлов.

Теперь Вы можете выключать ЛК одним кликом мыши по значку файла *Выключение.bat*. При этом можно не закрывать открытые файлы и приложения: они будут закрыты принудительно (поэтому изменения, внесенные в файлы, желательно предварительно сохранить!).

Такой же *bat-*файл можно создать для перезагрузки ЛК. При этом команда должна быть следующего вида:

shutdown.exe -r -f -t 00

[здесь: - r - перезагрузка ПК (reboot)]